# **AVCLINK HS-41MV**

## **Бесподрывный коммутатор HDMI**

## **с функцией мультивью**

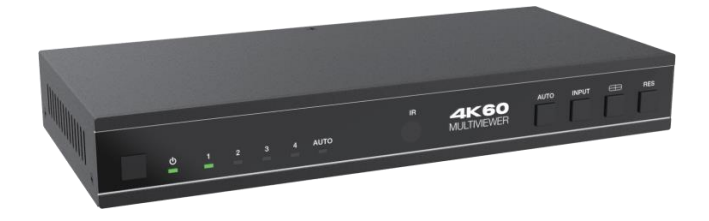

## **Руководство пользователя**

### Содержание

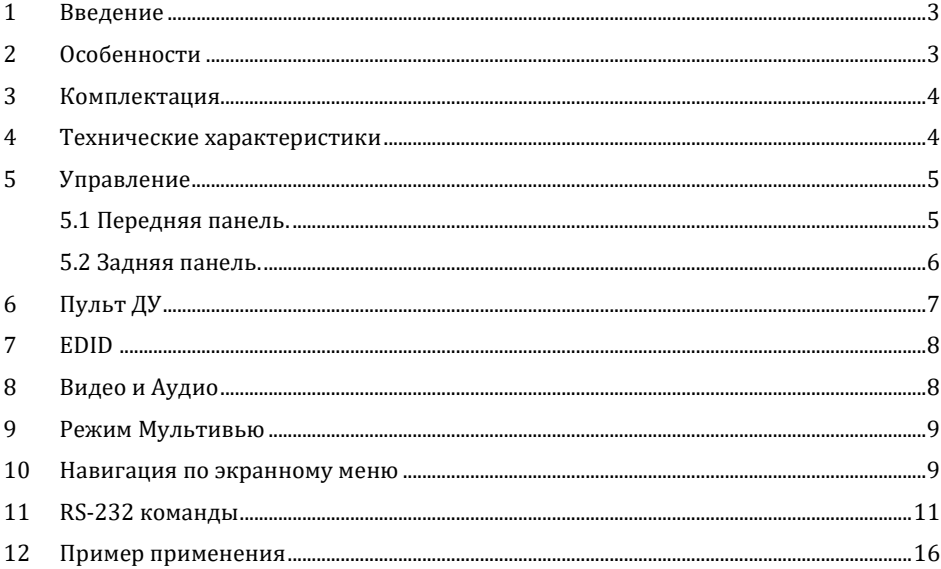

#### **1. Введение**

AVCLINK HS-41MV - это коммутатор HDMI c функцией мультивью, обеспечивающий бесподрывное переключение видео с нескольких источников HDMI на одном экране. Позволяет объединять до четырех видеосигналов для отображения на одном дисплее. Пользователь может управлять переключением и созданием раскладки PIP, задавая расположение каждого из источников сигналов на дисплее.

AVCLINK HS-41MV поддерживает широкий диапазон разрешений входных видеосигналов вплоть до 4K@60, а также де-эмбеддирование аудиосигнала через RCA и оптический выходы.

Управление AVCLINK HS-41MV осуществляется с помощью кнопок на передней панели, ИКпульта, команд RS-232.

#### **2. Особенности**

- 1) HDMI 2.0b, HDCP 2.2. Совместим с HDCP 1.x
- 2) Поддержка пропускной способности видео 18Gbps
- 3) Поддержка разрешений входных и выходных видеосигналов до 4K@60Гц
- 4) Поддержка LPCM, AC3, DD+, DTS, DTS-HD, до 7.1 аудиоканалов
- 5) Бесподрывное переключение между входными каналами и объединение нескольких изображений для отображения на одном дисплее
- 6) 8 режимов отображения: Single, PIP, PBP (1), PBP (2), Triple (1), Triple (2), Quad (1), Quad (2)
- 7) Деэмбедирование через аналоговые и оптические аудио-порты
- 8) Возможность регулировки громкости и независимого выбора аудио
- 9) OSD меню для расширенных настроек
- 10) Управление EDID
- 11) Управление с помощью кнопок на передней панели, ИК-пульта, команд RS-232
- 12) Компактный дизайн

#### **3. Комплектация**

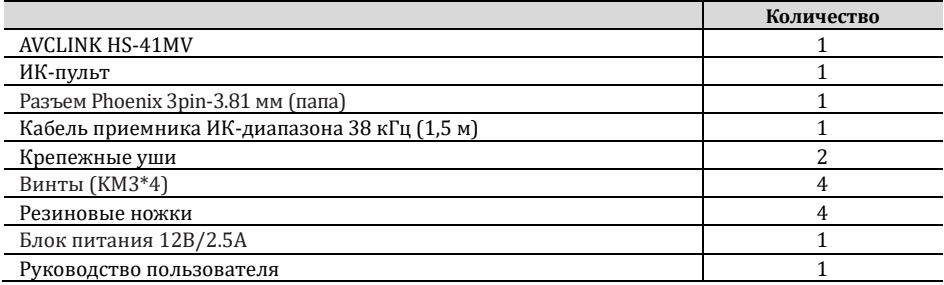

#### **4. Технические характеристики**

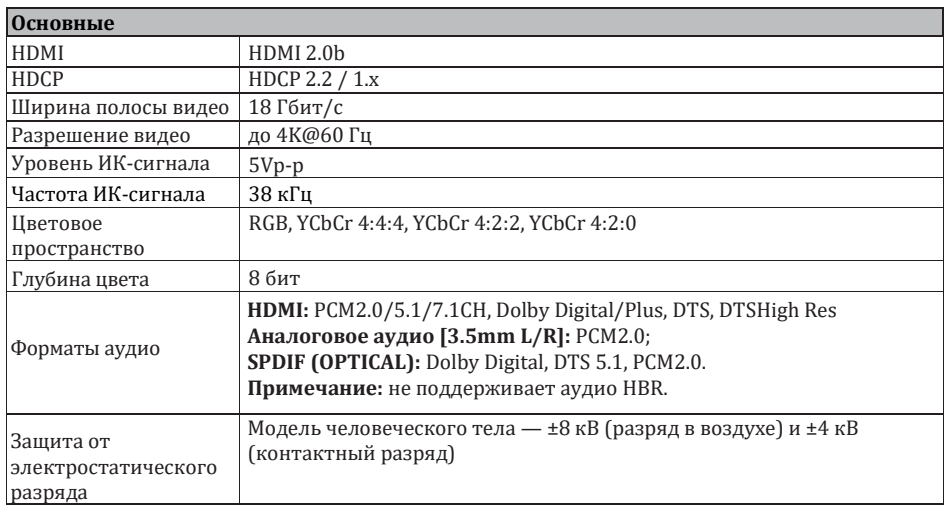

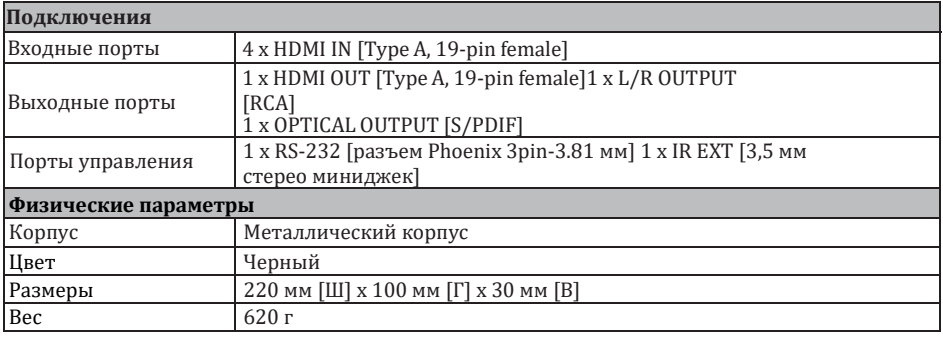

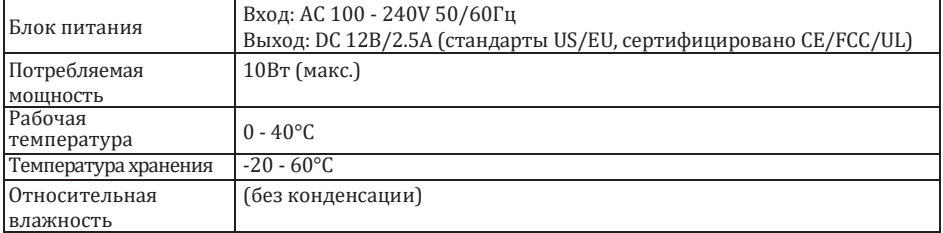

#### **5. Управление**

#### 5.1 Передняя панель

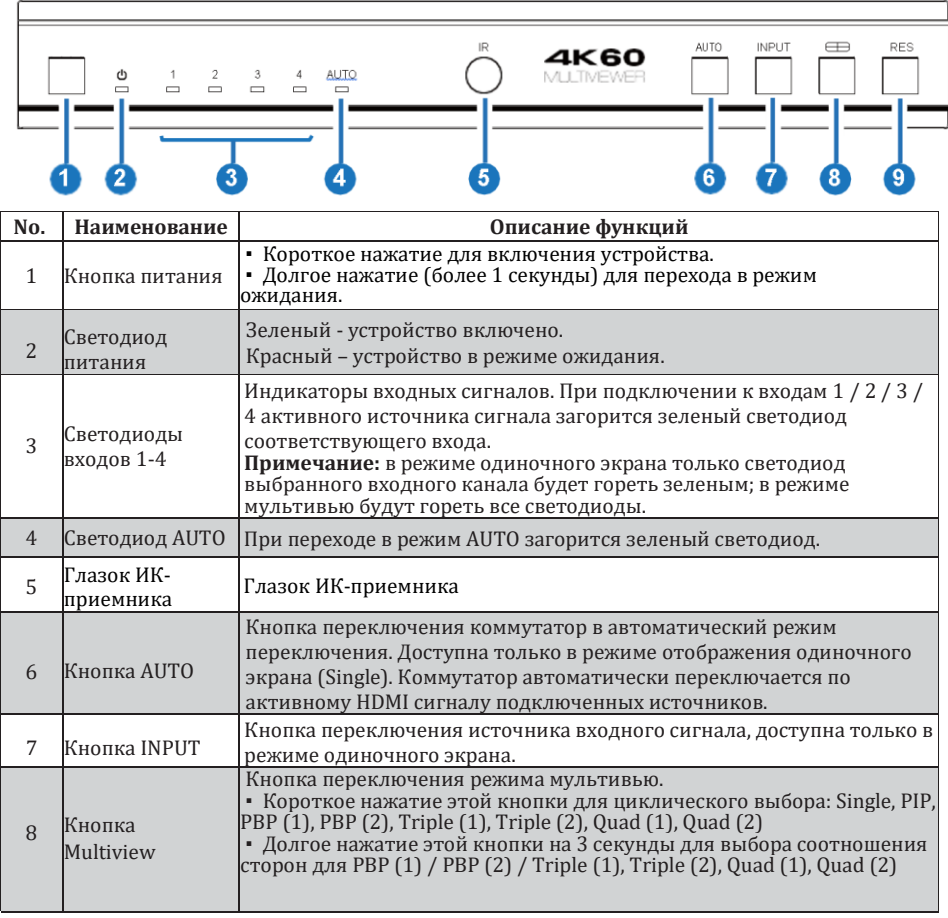

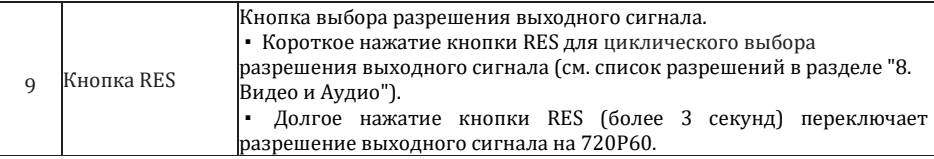

#### 5.2 Задняя панель

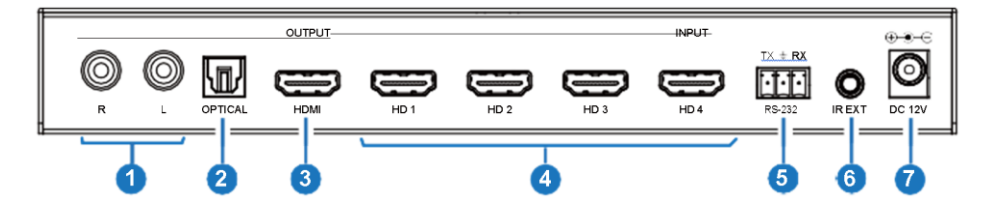

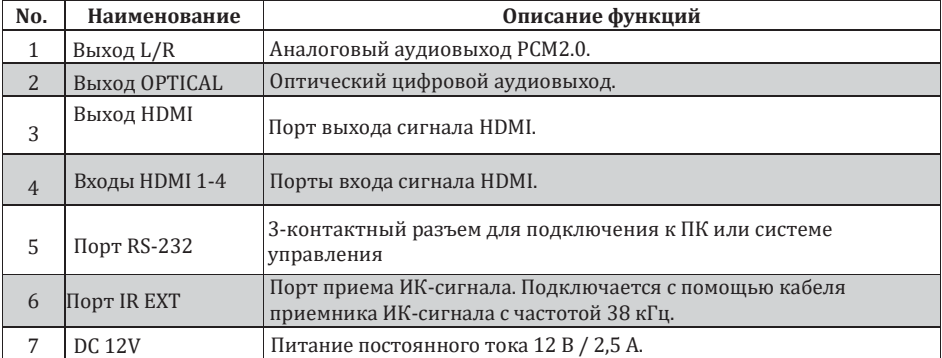

#### **6. Пульт ДУ**

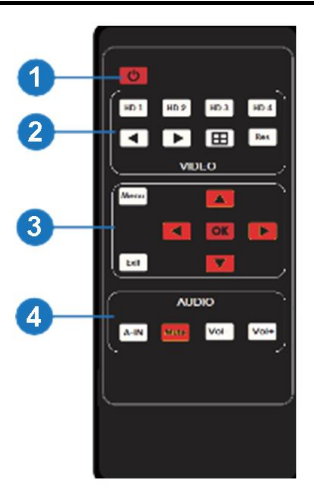

#### ① **Включение или режим ожидания:**

кнопка включении коммутатор или его перевод его в режим ожидания.

#### ②**HD 1/2/3/4:**

Кнопки выбора источника входного сигнала в режиме отображения одного экрана (Single). Соответствующий светодиод на передней панели загорится зеленым.

 : Кнопки для последовательного переключения входных сигналов в режиме отображения одного экрана (Single).

: Кнопка переключения режима многооконного просмотра.

 ▪ Короткое нажатие для выбора режима: Single, PIP, PBP (1), PBP (2), Triple (1), Triple (2), Quad (1), Quad (2)

• Удерживайте эту кнопку в течении 3 секунд, чтобы выбрать соотношение сторон для PBP (1), PBP (2), Triple (1), Triple (2), Quad (1), Quad (2).

**Res**: Кнопка переключения разрешения выходного сигнала.

▪ Короткое нажатие для переключения разрешении выходного сигнала HDMI (см. список разрешении в "8. Видео и аудио").

▪ Удержание кнопки RES в течении 3 секунд для переключения разрешения выходного сигнала на 720P60.

#### ③**MENU, EXIT, LEFT, RIGHT, UP, DOWN,OK:**

Кнопки навигации по меню на экране.

#### ④**A-IN:**

Нажмите эту кнопку, чтобы открыть экран выбора аудиосигнала, затем кнопками ВВЕРХ / ВНИЗ выберете аудиосигнал для вывода. (По умолчанию аудиосигнал соответствует источнику видеосигнала.)

**Mute:** кнопка включения/отключения звука.

**VOL-, VOL+:** кнопки регулировки громкости аудиовыхода.

**AVKLINK** 

#### **7. EDID**

Пользователь может выбрать следующие режимы EDID с помощью команды RS-232 или навигации по экранному меню.

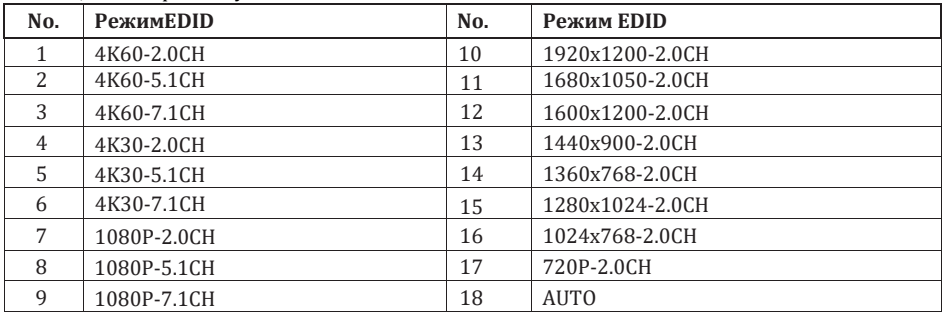

#### **8. Видео и аудио**

Коммутатор поддерживает широкий диапазон входных разрешений видеосигнала, вплоть до 3840x2160@60, и аудиоформатов: LPCM, AC3, DD+, DTS, DTS-HD, передача до 7.1 каналов через кабель HDMI.

Пользователь может контролировать уровень громкости аудио в формате LPCM.

Коммутатор поддерживает масштабирование следующих разрешения видеовыхода.

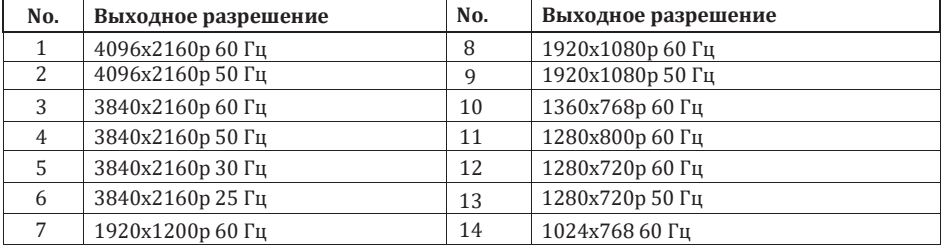

#### **9. Режим Мультивью**

Коммутатор поддерживает 8 режимов отображения: Single, PIP, PBP (1), PBP (2), Triple (1), Triple (2), Quad (1), Quad (2)

Пользователь может выбирать различные режимы отображения следующим образом:

- SINGLE: выбор входов
- PIP: выбор входов, размера и расположения окна наложения
- PBP (1), PBP (2), Triple (1), Triple (2), Quad (1), Quad (2): выбор входов, выбор режима отображения, выбор соотношения сторон.

Распределение окон выглядит следующим образом:

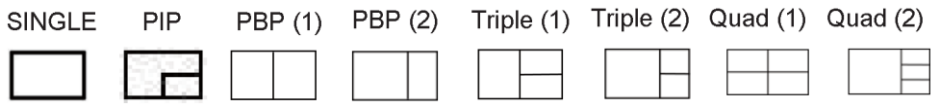

Пользователь может выбирать режимы Multiview с помощью команд RS-232 или навигации по экранному меню.

#### **10. Навигация по экранному меню**

Семь кнопок на ИК-пульте используются для навигации по OSD-меню**: Menu, Exit, UP, DOWN, LEFT, RIGHT, OK.** 

Содержание меню следующее:

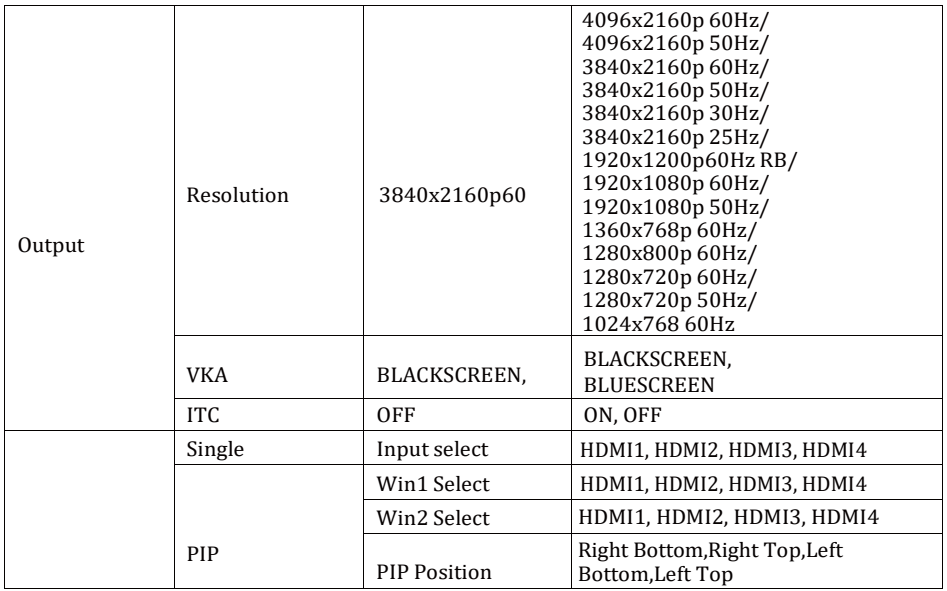

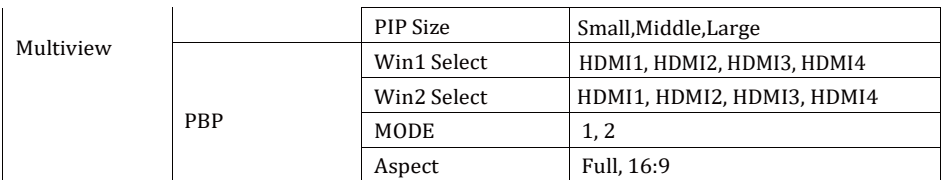

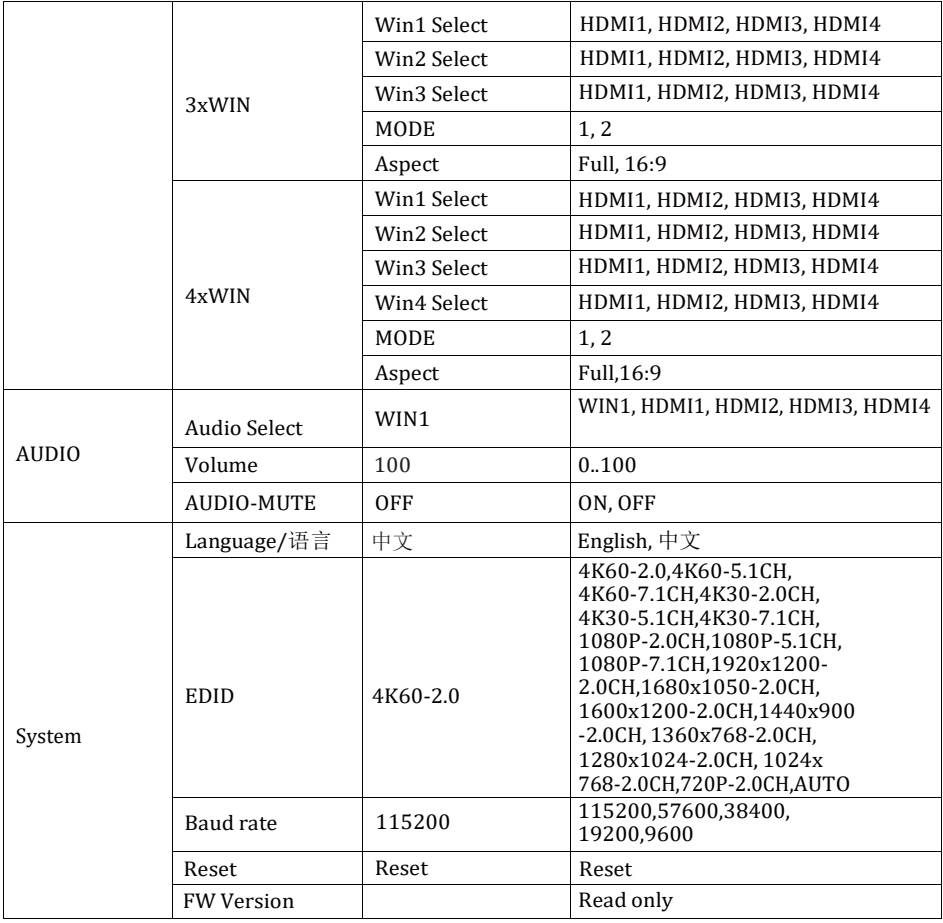

Четыре кнопки на ИК-пульте используются для настройки аудио в OSD-меню, включая: **A-IN, Mute, VOL-, VOL+.**

Содержание меню следующее:

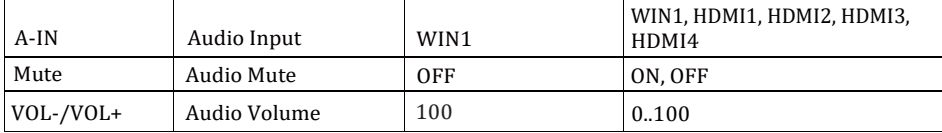

#### **11. RS-232 команды**

Коммутатор поддерживает управление по командам RS-232. Подключите ПК или систему управления с помощью кабеля с 3-контактным разъемом phoenix к порту RS-232 коммутатора. Список ASCII-команд продукта приведен ниже.

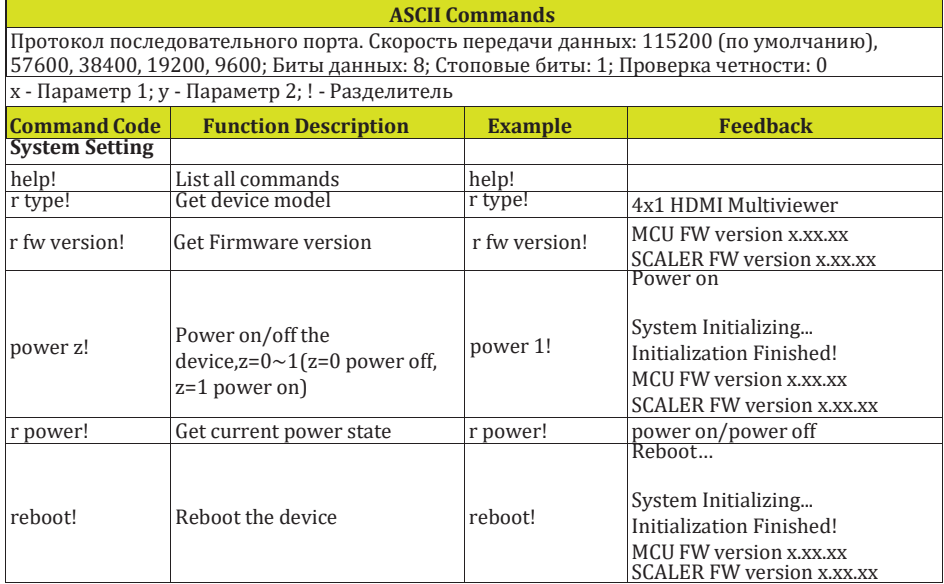

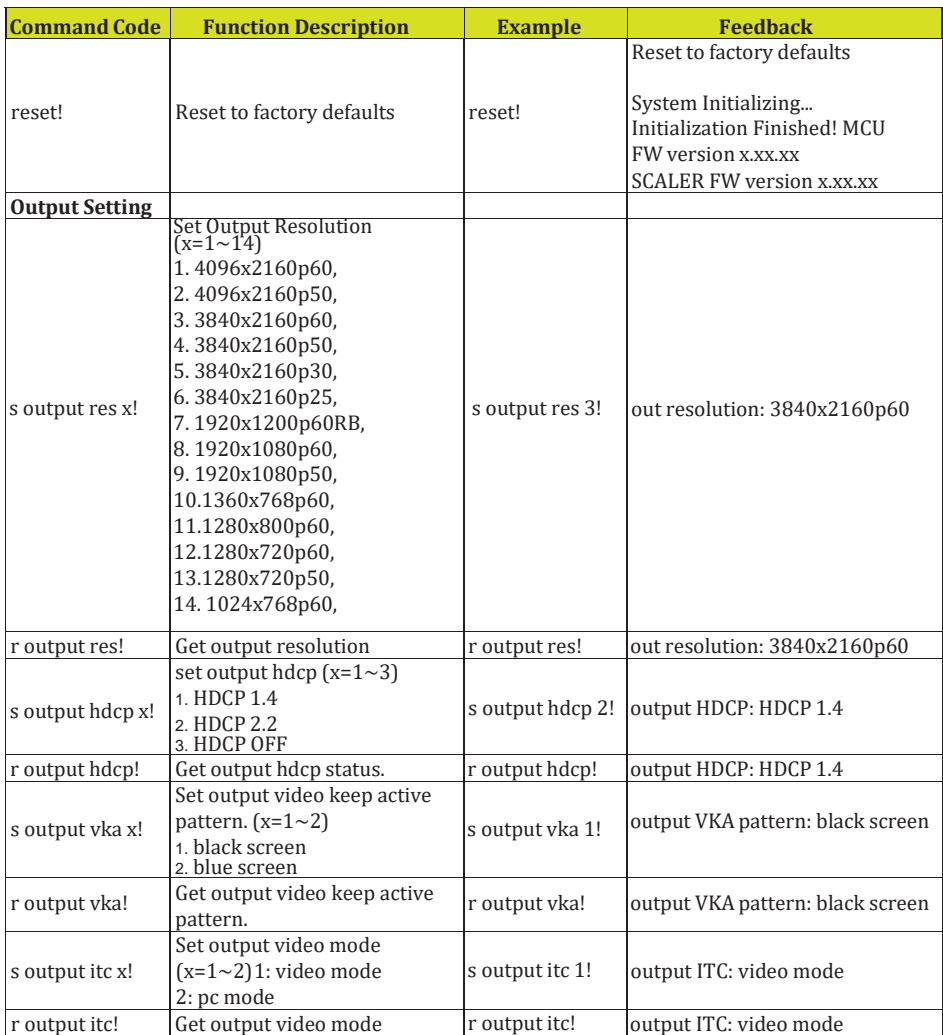

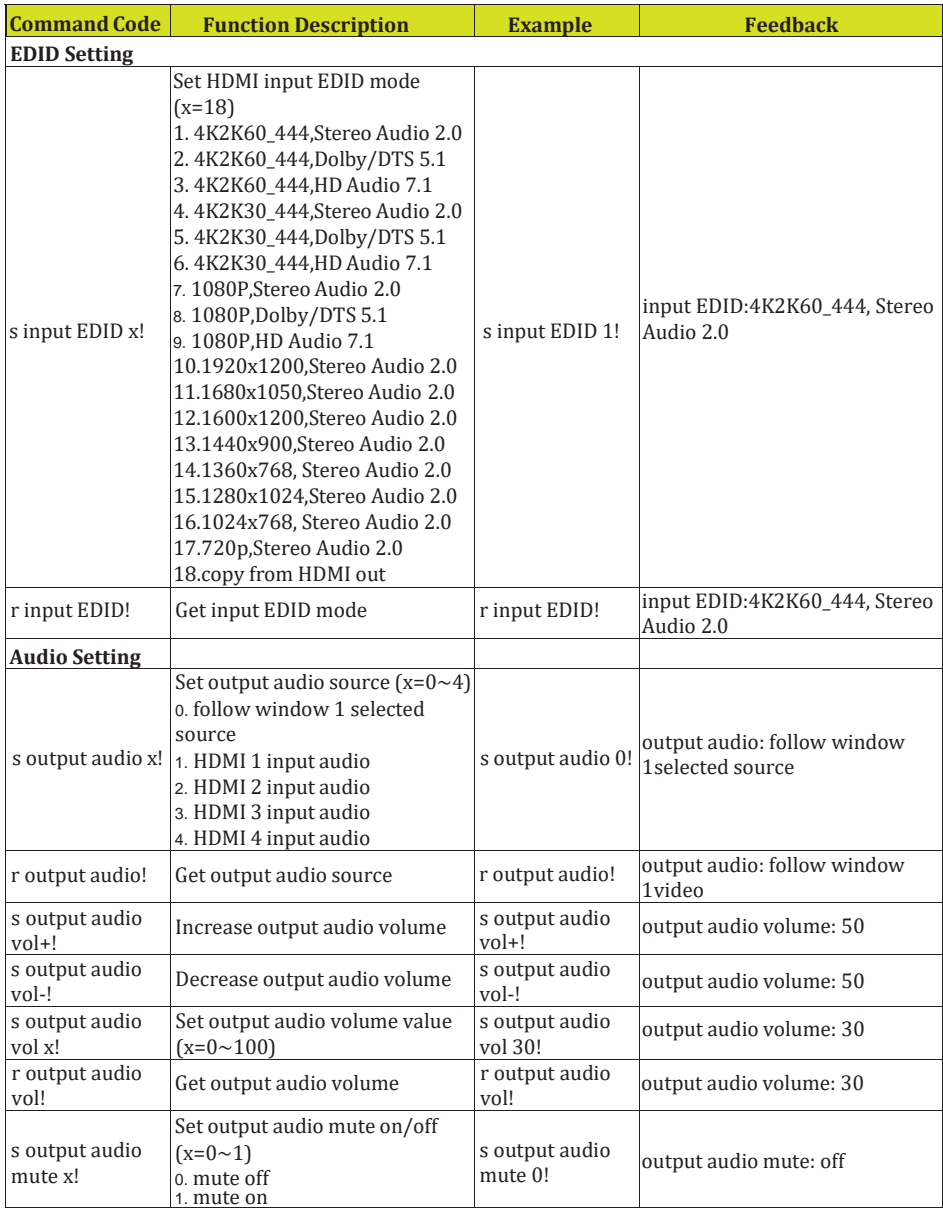

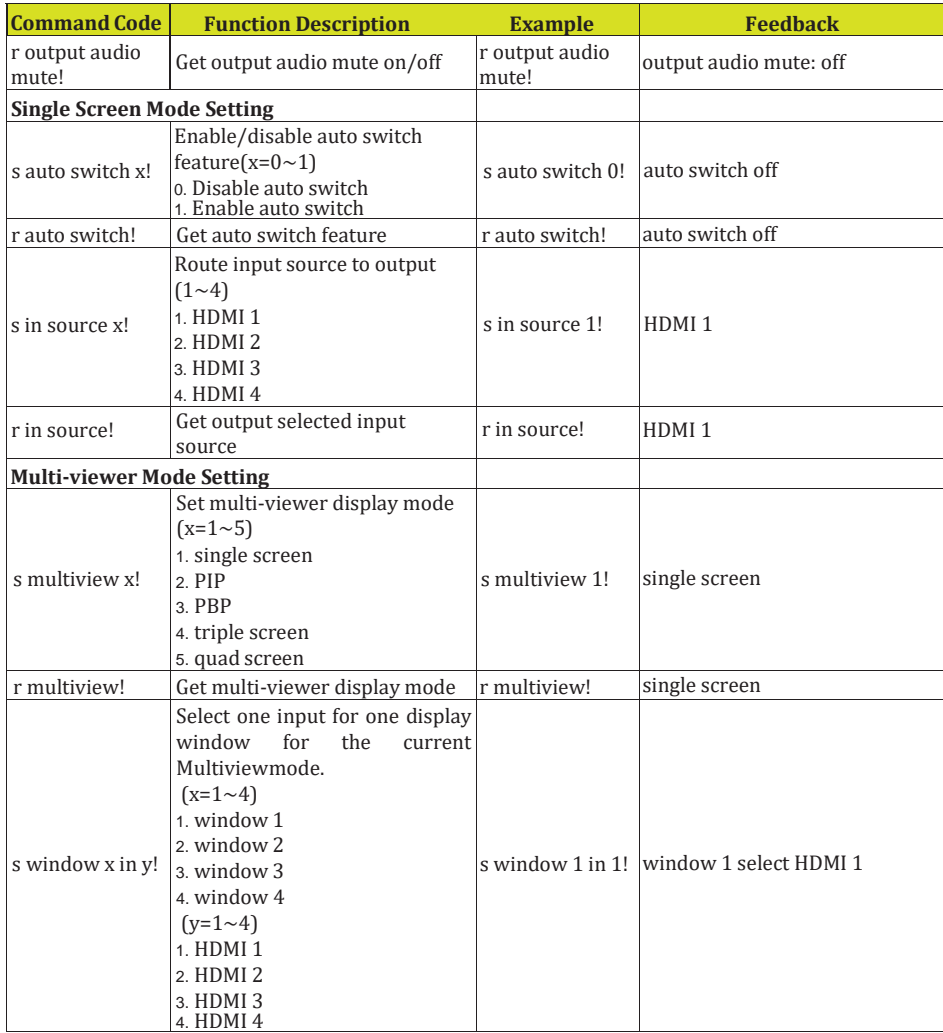

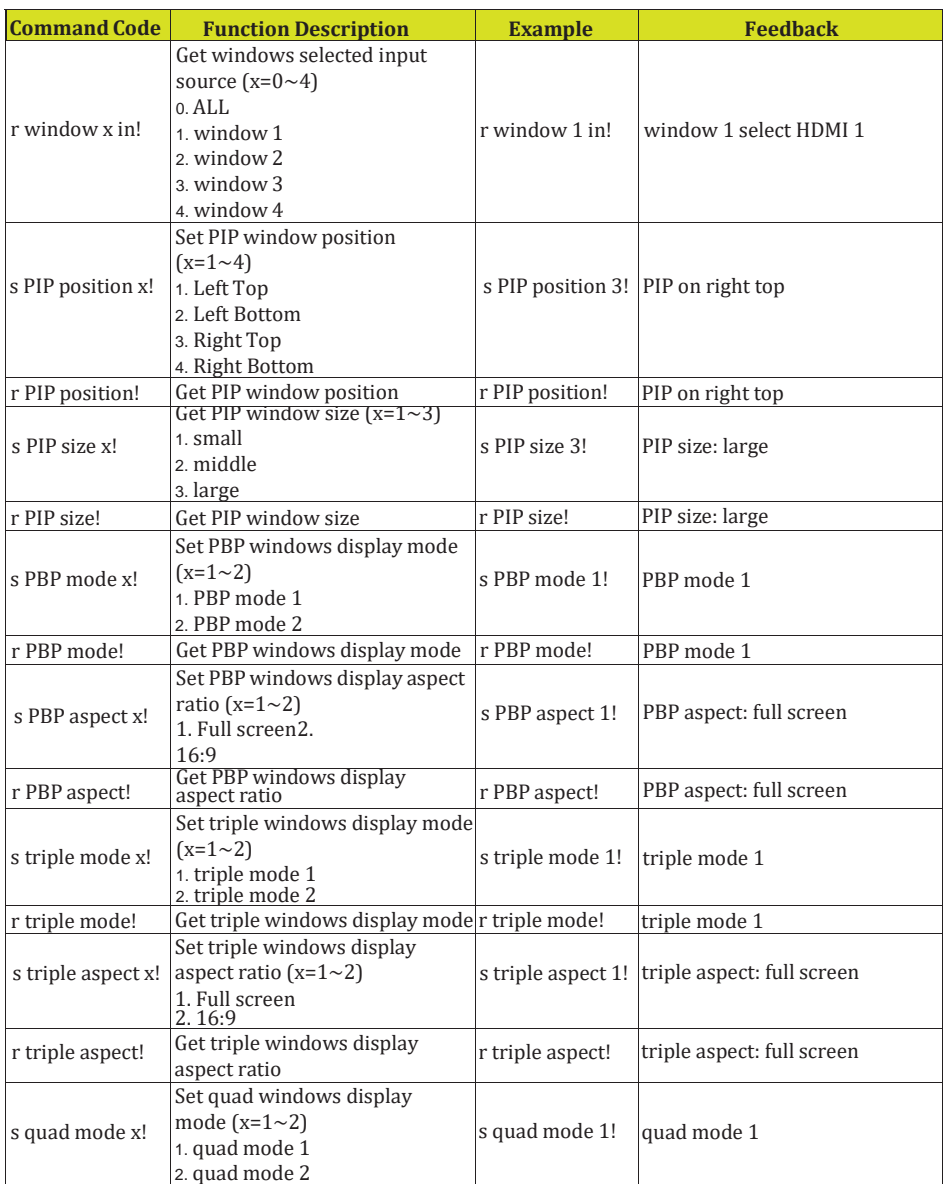

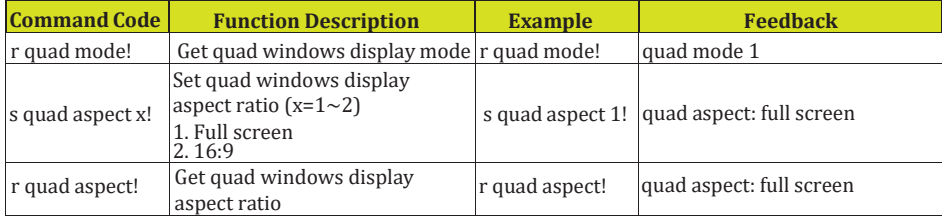

#### **12. Пример применения**

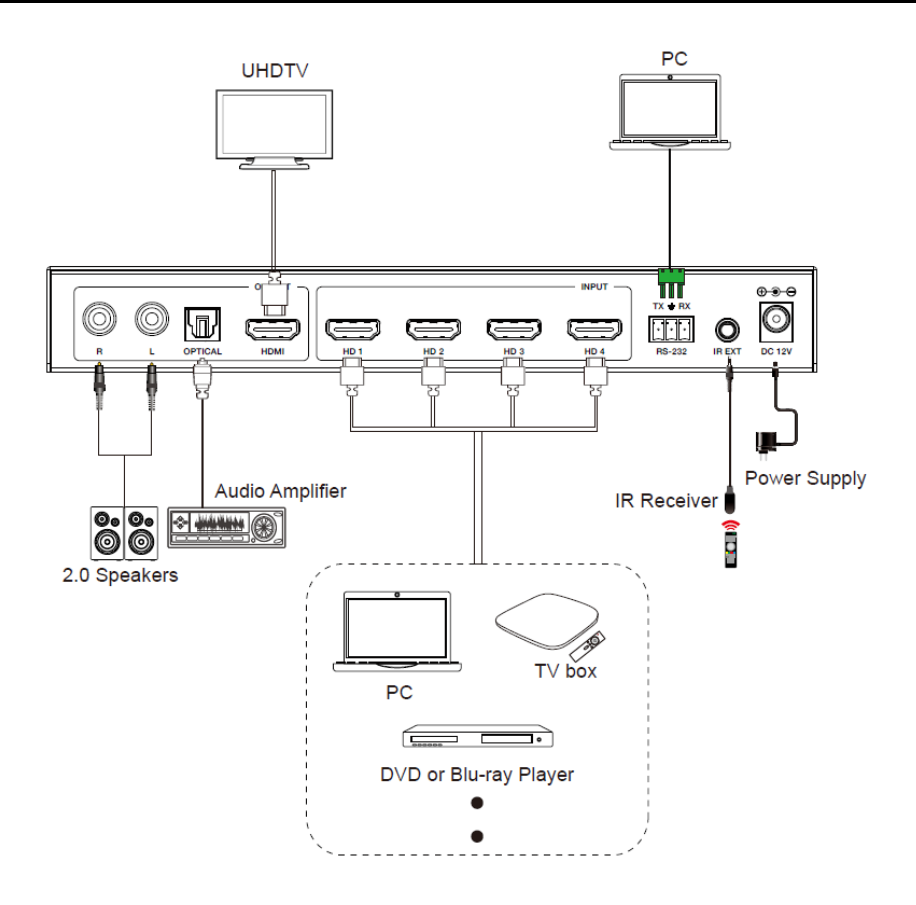

**AVKLINK**